# **SL-D500 Series دليل اإلعداد AR vadovas Parengties LT راهنمای تنظيم FA Seadistusjuhend ET**

© 2022 Seiko Epson Corporation Printed in XXXXXX

### **مقدمه / مقدمة / Sissejuhatus / Įvadas**

**Spausdintuvo vietos parinkimas / Printeri asukoha valik / اختيار موقع للطابعة / انتخاب مکانی برای چاپگر**

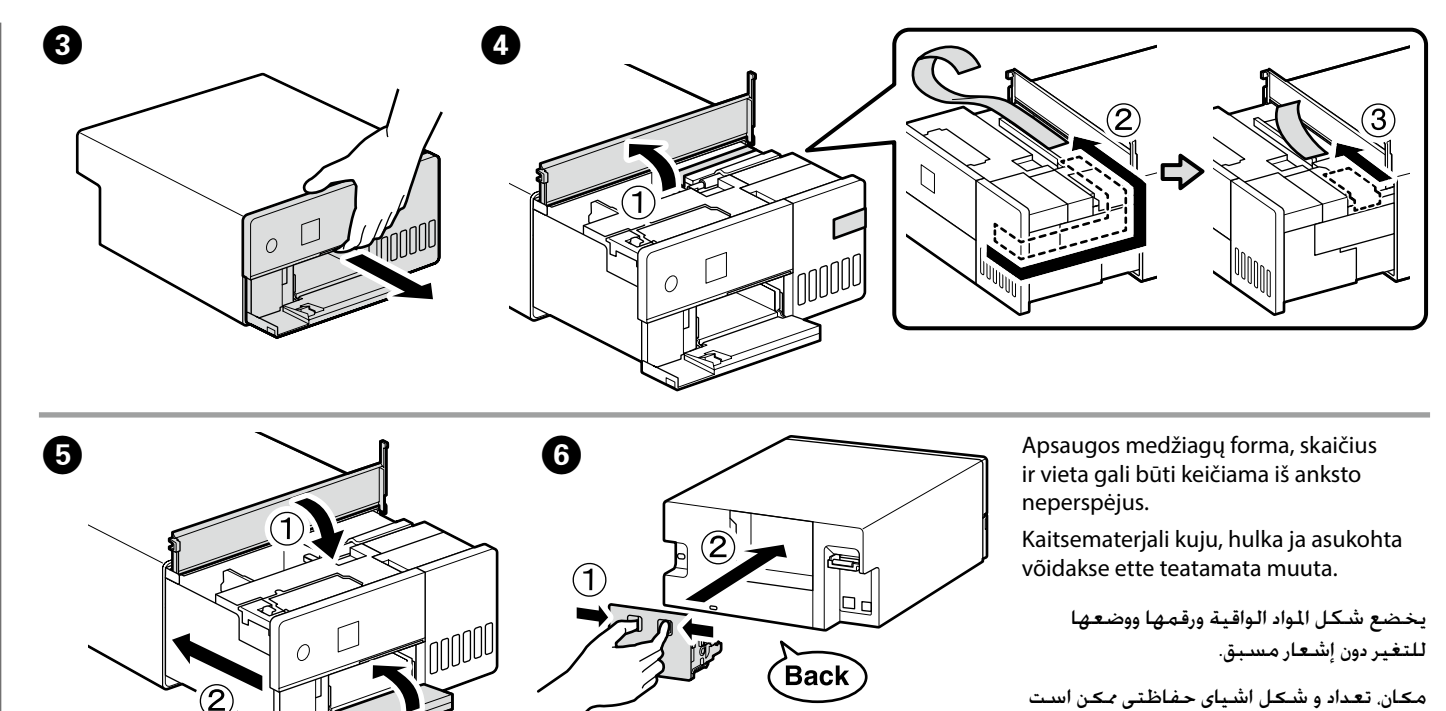

- 
- 
- 
- بدون اخطار قبلی عوض شوند.

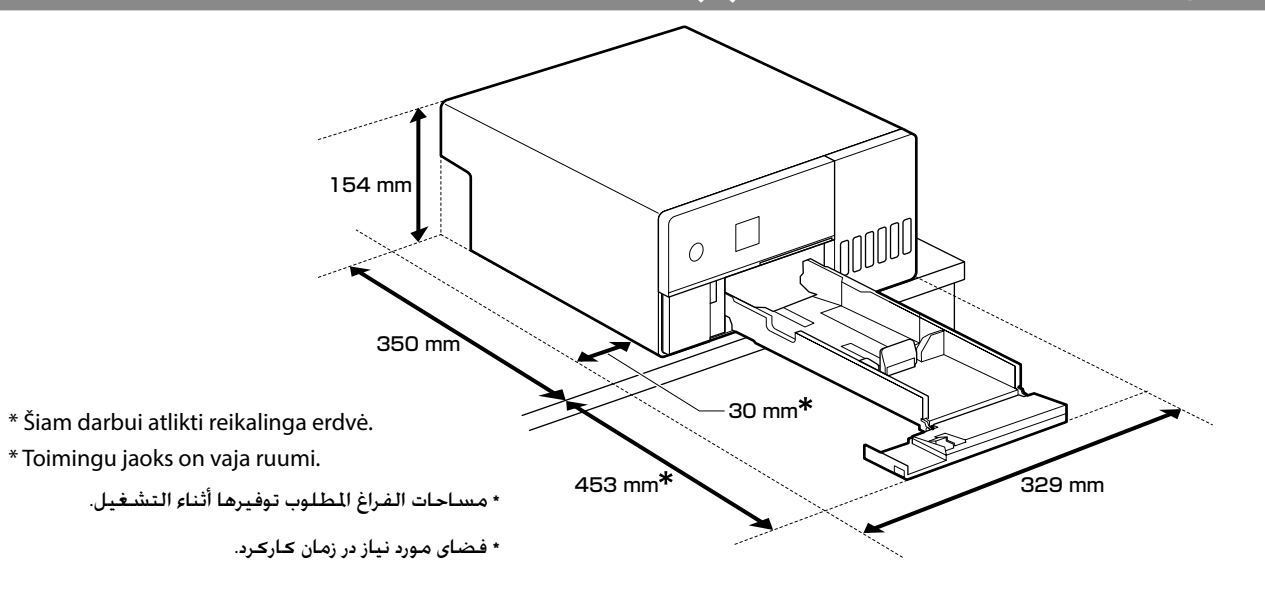

#### **Nurodymai dėl spausdintuvo vietos**

- Spausdintuvą sumontuokite tokioje vietoje, kaip aprašyta toliau. □ Pasirinkite vieta, kurioje būtų bent tiek vietos, kiek nurodyta
- pirmiau. Tiesdami kabelius iš spausdintuvo priekio aplink šonus, palikite maždaug 10 mm tarpą, pro kurį galėtų praeiti kabeliai. □ Pasirinkite vietą, iš kurios būtų galima pasiekti paskirtą elektros
- lizda. □ Pasirinkite lygią ir tvirtą vietą, galinčią išlaikyti maždaug 7 kg
- sveriantį spausdintuvą. □ Pasirinkite vietą, kurioje temperatūra būtų 10-35 °C, o drėgmė - 20–80 proc.
- Jei spausdintuvas pastatytas sistemos spintoje, įsitikinkite, kad spintos aplinkoje šie intervalai neviršijami.
- Net ir laikantis pirmiau pateiktų sąlygų gali nepavykti tinkamai išspausdinti, jei popieriui netinka aplinkos sąlygos.
- Be to, spausdintuvą laikykite atokiau nuo džiovinimo ar
- šildymo šaltinių bei saulės šviesos, kad būtų užtikrinta tinkama drėgmė.

#### **Printeri kohale paigutamise juhised**

- Paigaldage printer asukohta, nagu allpool on kirjeldatud.
- □ Valige asukoht, kus on vähemalt nii palju ruumi, nagu ülal on näidatud. Kui juhite kaableid printeri esiosast ümber külgede, jätke kaablite läbimiseks umbes 10 mm vaba ruumi.
- □ Valige koht, kus on juurdepääs pistikupesale. □ Valige tasane ja stabiilne asukoht, mis suudab toetada printeri
- raskust umbes 7 kg. **j** Valige asukoht, kus temperatuur on vahemikus 10–35 °C ja
- niiskus vahemikus 20-80%. Kui printer on paigutatud süsteemi riiulile, siis veenduge, et riiuli keskkond vastaks neile vahemikele.
- Isegi kui eespool kirjeldatud tingimused on täidetud, ei pruugi seade korralikult printida, kui keskkonnatingimused ei ole paberi jaoks sobivad.

Õige niiskustaseme säilitamiseks hoidke printer eemal ka otsesest päikesevalgusest või soojusallikatest ja ärge jätke seda liiga kuiva keskkonda.

**/ paruošimas rašalo Pirminis**

**/ täitmine tindiga Algne**

ًا أزل الغطاء أثناء الحفاظ على زجاجة الحبر في وضع عمودي؛ وإلا فقد يتسرب احلبر. ❏ ال تسمح لقمة زجاجة احلبر باالصطدام بأي أجسام بعد إزالة الغطاء، فقد يؤدي ذلك إلى انسكاب احلبر. ❏ ال تضغط الزجاجة بالقوة، فقد يؤدي ذلك إلى انسكاب احلبر. ❏ در حالی که بطری را عمودی نگه داشتهاید، درپوش را بردارید؛ در غیر این صورت ممکن است نشت کند. پس از باز کردن درب ظرف جوهر، اجازه ندهید قسمت بالای آن به چیزی  $\Box$ برخورد کند؛ ممکن است جوهری شود. از فشار دادن ظرف خودداری کنید زیرا مکن است جوهر از آن بیرون بزند.  $\Box$ **.talpykloje rašalo talpykloje.**<br> **Exercise rašalo talpykloje.** Vaadake tindimahuti ülemist joont. خقق من الخط العلوي للحبر في خزّان الحبر. خط باالیی در مخزن جوهر را بررسی کنید. Viršutinė riba/Ülemine joon/ اخلط العلوي/خط باالیی Patikrinę spalvą, įstatykite buteliuką į pildymo angą. □ Kai į reikiamos spalvos pildymo angą į dedate rašalo buteliuką, rašalas ima tekėti ir srautas automatiškai sustoja rašalui pasiekus viršutinę ribą. □ Jei rašalas nepradeda tekėti į talpyklą, išimkite ir vėl idėkite rašalo buteliuką. Pärast värvi kontrollimist sisestage pudel täiteavasse. □ Kui sisestate tindipudeli õige värvi täiteavasse, hakkab tint voolama ja vool peatub automaatselt, kui tint jõuab □ Kui tint ei hakka mahutisse voolama, eemaldage tindipudel ja paigaldage see uuesti. بعد التحقق من استخدام اللون املناسب، أدخل الزجاجة في منفذ التعبئة. عند إدخالك زجاجة الحبر باللون الصحيح داخل منفذ الملء يبدأ سكب الحبر وسيتوقف التدفق تلقائيًا عند وصول الحبر إلى الخط العلوي. □ إذا لم يبدأ الحبر في التدفق إلى الخزّان، فأزل زجاجة الحبر ثم أعد إدخالها. پس از بررسی رنگ، بطری جوهر را وارد درگاه پرکننده کنید. ❏ وقتی بطری جوهر را در درگاه پر کردن رنگ مربوطه قرار دهید، پس از رسیدن سطح جوهر به خط باالیی، ریخنت جوهر شروع میشود و سپس جریان جوهر به طور خودکار متوقف میشود. ❏ اگر جوهر وارد مخزن نشد، بطری جوهر را بردارید و با وارد کردن مجدد آن امتحان کنید.  $\bar{\mathbb{C}}$ **C** Rašalui pasiekus viršutinę ribą, rašalo buteliukų netraukite, kad įdėtumėte pakartotinai, nes dėl to rašalas gali išsilieti. Ärge eemaldage tindipudeleid ega sisestage neid tagasi, kui tint on jõudnud ülemise jooneni, kuna see võib põhjustada ال تقم بإزالة زجاجات احلبر وإعادة إدخالها مبجرد وصول احلبر إلى اخلط العلوي، فقد يتسبب ذلك في انسكاب احلبر. پس از اینکه جوهر به خط باالیی رسید، از بیرون آوردن و قرار دادن مجدد بطریهای جوهر خودداری کنید چون ممکن است باعث سرریز شدن جوهر شود.

**Parties Q** Laikydami rašalo buteliuką vertikaliai, nuimkite dangtelį,

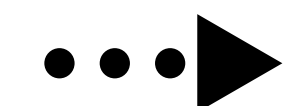

.samad

E

**LM LM**

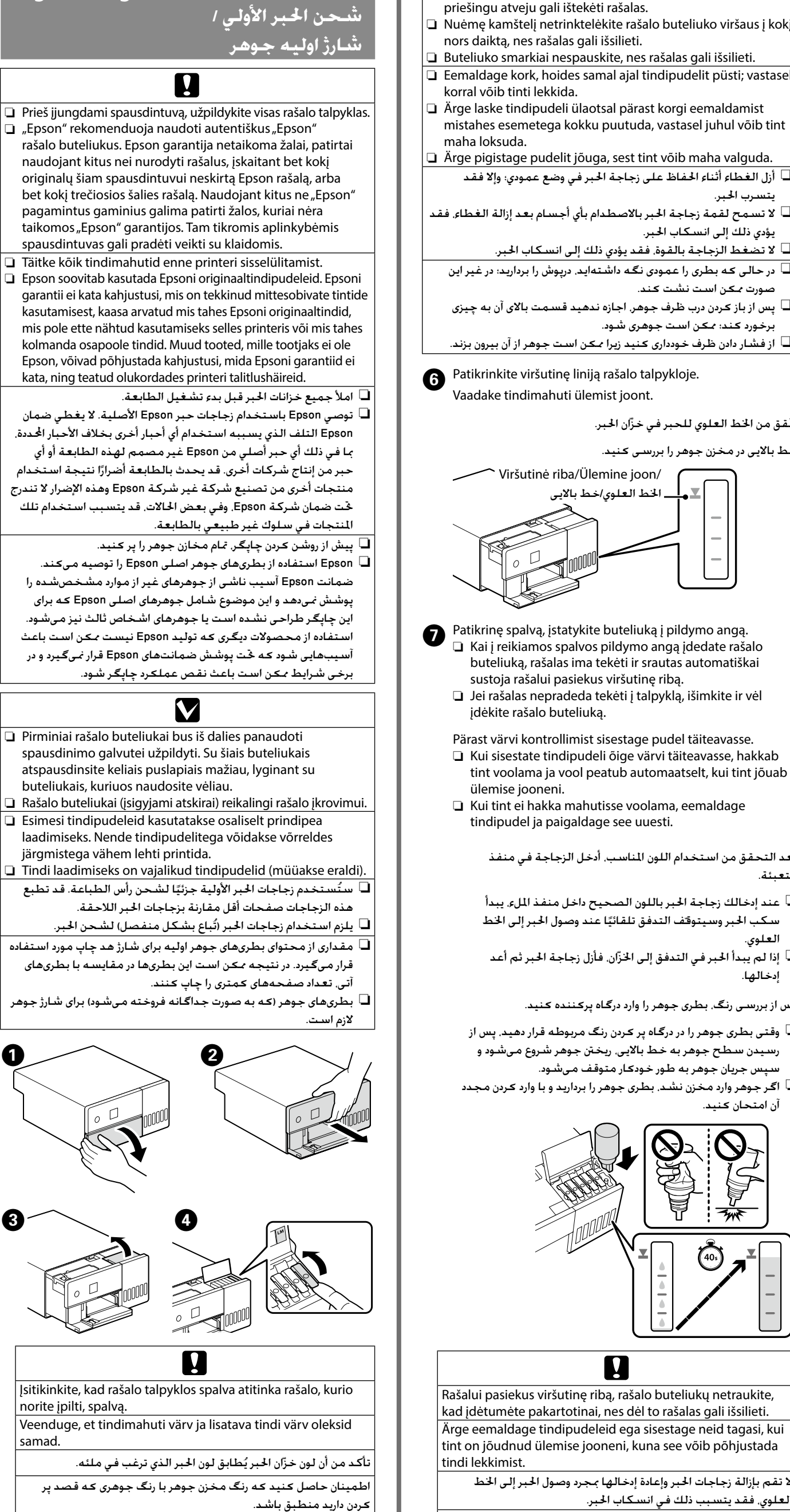

#### **إرشادات لتحديد موقع الطابعة** ثبِّت الطابعة في موقع مثل الموضح أدناه.

- اختر موقعًا يوفر مساحات فراغ كبيرة لا تقل عما هو موضح أعلاه. عند مٓرير  $\Box$ الكابلات من الجزء الأمامي للطابعة ولفها حول جوانبها، اترك مسافة تبلغ حوالي 10 مم بحيث ميكن مترير الكابالت من خاللها.
- ❏ ً اختر موقعا يتيح الوصول إلى منفذ مخصص إلمداد الطاقة. □ اختر موقعًا مستويًا وثابتًا بمكنه دعم وزن الطابعة البالغ حوالي 7 كجم. اختر موقعًا يتميز بدرجة حرارة تتراوح بين 10 و35 درجة مئوية ونسبة رطوبة  $\square$
- تتراوح بني 20 و.80% وعند وضع الطابعة على حامل نظام، تأكد من أن بيئة احلامل ضمن هذه
- النطاقات. حتى عند الإيفاء بالمطلبات الموضحة أعلاه، قد لا خصل على جودة جيدة للطباعة إذا كانت الظروف البيئية غير مناسبة للورق. وباإلضافة إلى ذلك، حافظ على ابتعاد الطابعة عن مصادر اجلفاف أو أشعة الشمس املباشرة أو مصادر احلرارة للحفاظ على نسبة مناسبة للرطوبة.

- ے مکانی را انتخاب کنید که حداقل فضای تصویر بالا را داشته باشد. وقتی  $\Box$ میخواهید کابلها را از جلوی چاپگر به طرفین آن ببرید، حدود 10 میلیمتر فضا بگذارید تا کابلها رد شود.
- ❏ مکانی را انتخاب کنید که قابلیت دسترسی به خروجی سیم برق مشخص شده را داشته باشد.
- ❏ مکان مسطح و ثابتی را انتخاب کنید که بتواند وزن چاپگر را که حدوداً
- 7 کیلوگرم است حتمل کند. ❏ مکانی را انتخاب کنید که دمای آن 10 تا 35 درجه سانتیگراد و رطوبت آن 20
- تا 80 درصد باشد. اگر چاپگر را روی پایه یا محلی از یک سیستم قرار می دهید، اطمینان حاصل کنید که مشخصات آن محل شامل موارد فوق باشند. حتی در صورت وجود شرایط فوق، اگر شرایط برای برگه های چاپگر مناسب نباشد، ممکن است نتوانید به درستی چاپ کنید. همچنین برای حفظ
- 

**Spausdintuvo laikymas / Printeri hoidmine / حمل الطابعة / نگه داشنت و بلند کردن چاپگر** 

#### **دستورالعمل های قرار دادن چاپگر**

چاپگر را در مکانی نصب کنید که با شرح زیر مطابقت داشته باشد.

رطوبت مناسب، چاپگر را از خشک شدن، نور مستقیم خورشید یا منابع گرمایی دور نگاه دارید.

#### **reikšmės Simbolių**

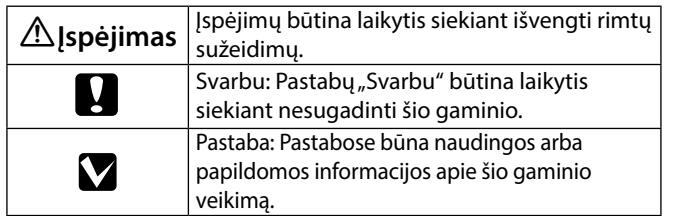

#### **tähendus Sümbolite**

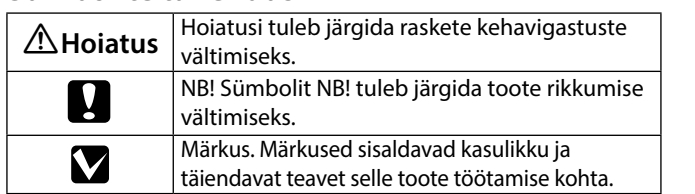

#### **Saugos instrukcijos / Ohutusjuhised**

.<br>Žr. saugos taisyklių lapą. / Vaadake ohutusjuhiste lehte.

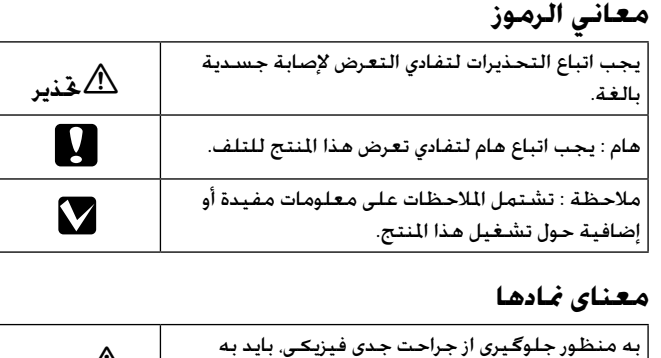

**EPSON** 

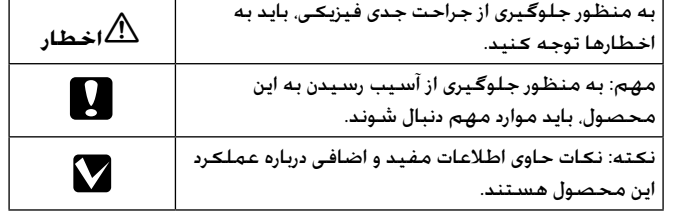

**باز کردن بستهبندی چاپگر /فتح العبوة / Lahtipakkimine / Išpakavimas**

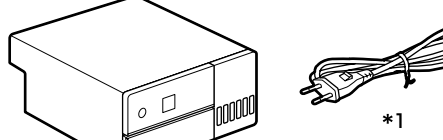

\*1 Nepateikiama kai kuriuose regionuose./ Pole osades piirkondades saadaval. / غير متوفر في بعض المناطق. /

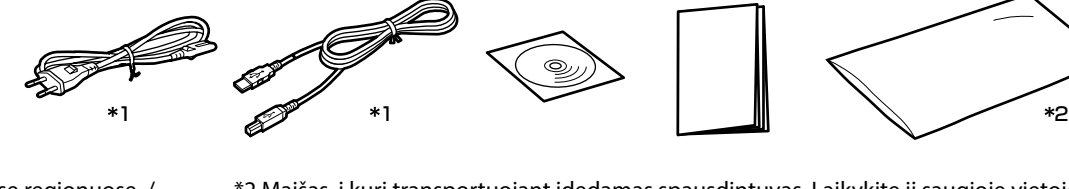

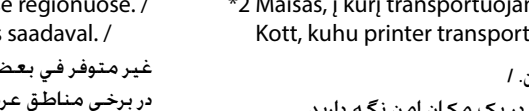

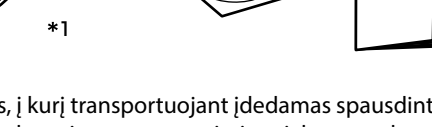

\*2 Maišas, į kurį transportuojant įdedamas spausdintuvas. Laikykite jį saugioje vietoje. Kott, kuhu printer transportimise ajaks pannakse. Hoidke seda turvalises kohas. /

راجع ورقة *إرشادات السالمة*. / نگاه کنید به برگه *دستورالعملهای ایمنی*. **إرشادات السالمة / دستورالعمل های ایمنی**

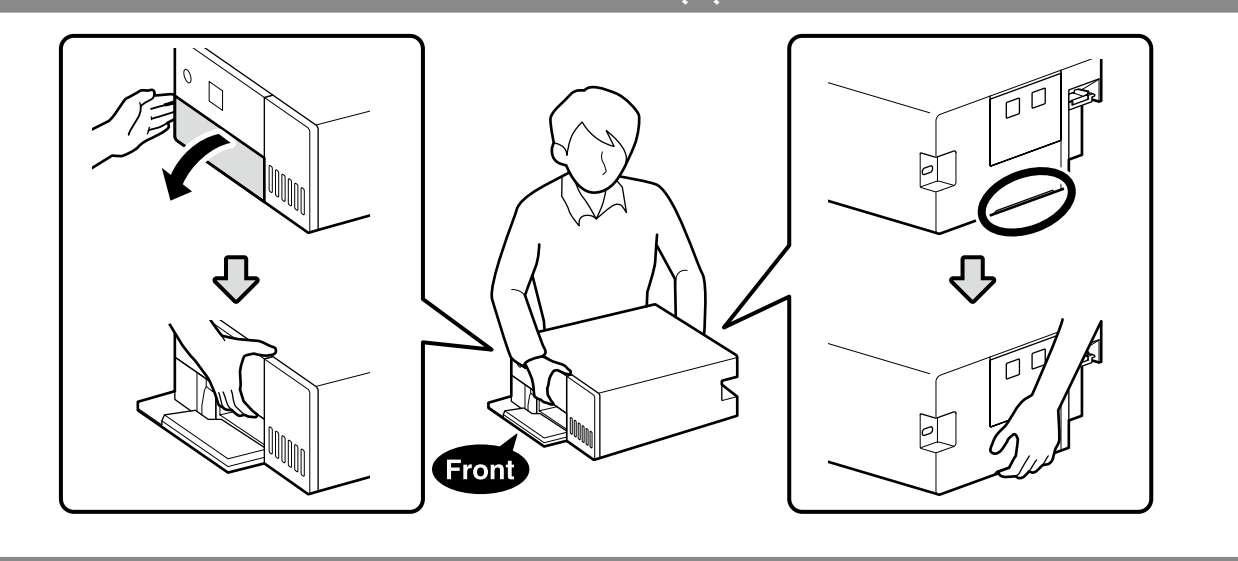

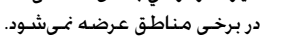

احلافظة التي توضع فيها الطابعة عند نقلها. احتفظ بها في مكان آمن. / کیسهای که چاپگر جهت جابهجایی داخل آن گذاشته شده است. آن را در یک مکان امن نگه دارید.

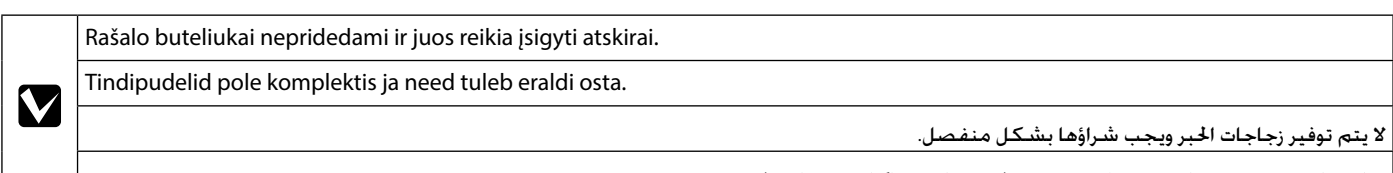

بطریهای جوهر به همراه محصول عرضه منیشود و باید جداگانه خریداری شود.

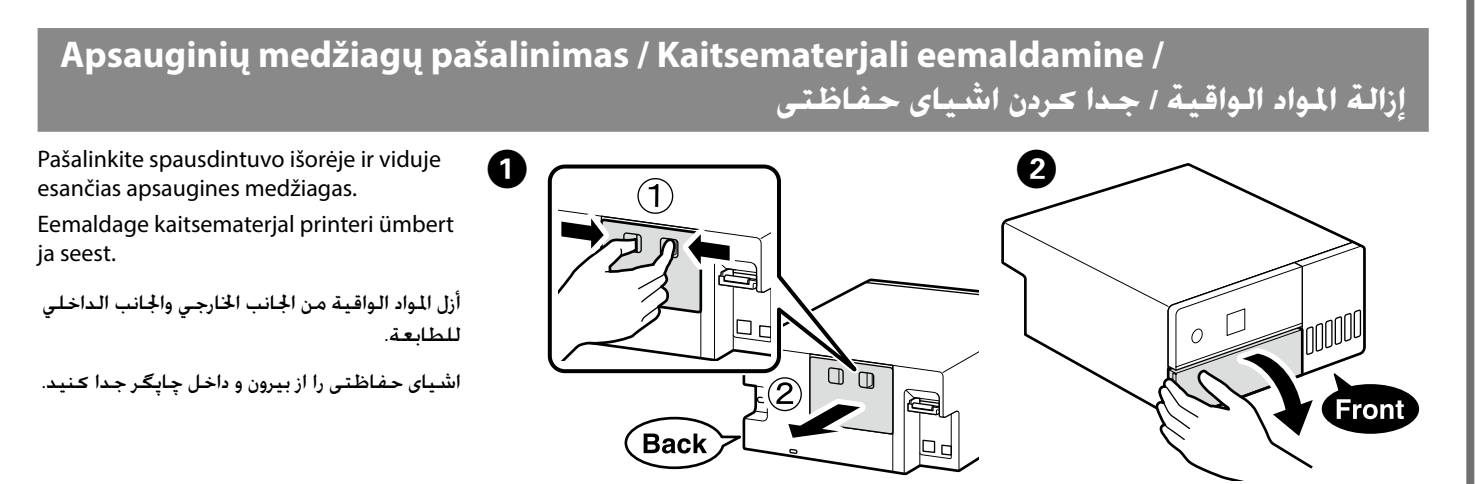

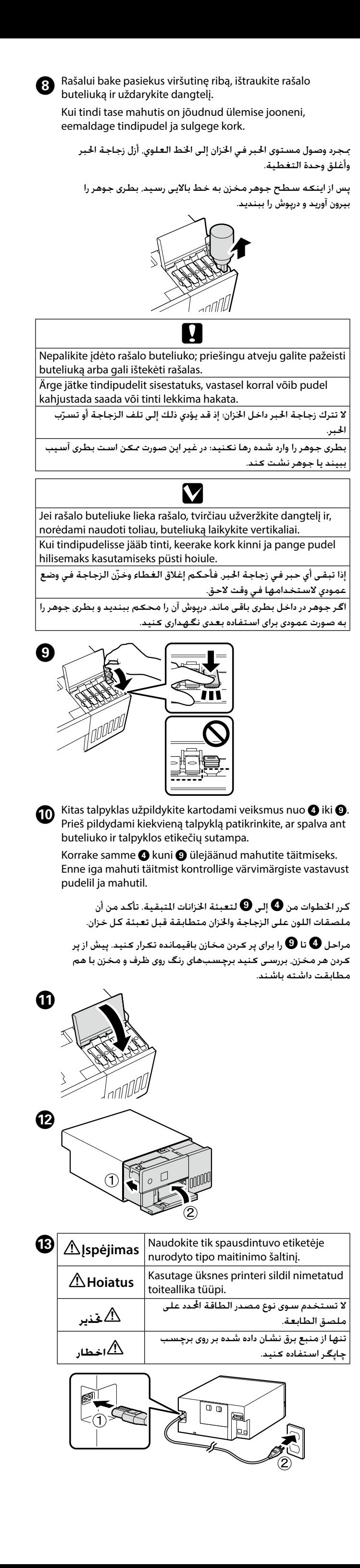

□ Ärge eemaldage toitejuhet vooluvõrgust ega lülitage toidet .välja

□ Tehke ainult ekraanile kuvatud toiminguid.

قم باتباع الاحتياطات التالية عند تغيير الحبر. إذا لم يتم اتباع تلك الاحتياطات. فقد تتم مقاطعة العمل ويحتاج إلى إعادة تنفيذه، مما يؤدي إلى استهالك حبر أكثر من المعتاد.

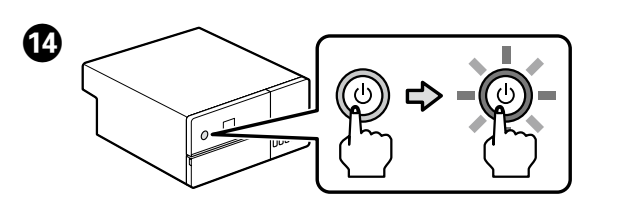

 $\bf G$  Pasirinkite kalbą ir vykdykite ekrane pateikiamus nurodymus,<br>kad nustatytumėte datą ir laiką bei matavimo vienetus, kuriuos naudosite.

Valige keel ja järgige ekraanile kuvatavaid juhiseid kuupäeva ja kellaaja määramiseks ning valige kasutatavate seadmete tüüp.

**Popieriaus įdėjimas / Paberi laadimine / حتميل الورق / قرار دادن کاغذ**

Popierių į popieriaus kasetę dėkite taip, kad spausdinamoji pusė būtų nukreipta į apačią. Daugiau informacijos apie popieriaus įdėjimą, žr. sutrumpintą Vartotojo vadovas (pdf). Laadige paber prinditav külg allpool paberikassetti. Lisateavet paberi laadimise kohta vaadake kokkuvõtlikku Kasutusjuhend  $(PDF)$ .

اختر لغة واتبع التعليمات التي تظهر على الشاشة لتعيني التاريخ والوقت واختر نوع الوحدات املستخدمة.

زبان دخلواه را انتخاب کنید و دستورالعملهای روی صفحه را برای تنظیم تاریخ و ساعت دنبال منوده نوع واحدهای مورد استفاده را انتخاب کنید.

Jei rodomas pranešimas "See the Setup Guide sheet to **G** complete Initialization. (Norėdami užbaigti diegimą, žr. sąrankos vadovo lapą.)", penkias sekundes spauskite mygtuką OK, kad pradėtumėte rašalo įkrovimą. Įkrovimas trunka apie šešias minutes.

Kui kuvatakse sõnum "See the Setup Guide sheet to complete Initialization. (Vaadake paigaldamise lõpuleviimiseks seadistusjuhendit.)", vajutage tindi laadimiseks viieks sekundiks nuppu OK. Laadimise lõppemiseni kulub umbes kuus minutit.

> ّجهز الطابعة والكمبيوتر للتوصيل قبل البدء، لكن ال توصل الكابالت حتى يطلب منك المثبت القيام بذلك. لا بد أن يكون جهاز الكمبيوتر هذا متصلًا باإلنترنت حتى ميكن تنزيل البرنامج أثناء التثبيت. لن يتم تثبيت البرنامج الأساسي إذا لم يتم توصيل الأجهزة وفقًا للتعليمات التي تظهر على الشاشة.

عندما تظهر رسالة »راجع ورقة دليل اإلعداد إلمتام التهيئة.«، اضغط على زر **OK** (موافق) لمدة خمس ثوانٍ لبدء شحن الحبر. يستغرق إ<sup>ب</sup>ام الشحن حوالي ست دقائق.

با منایش پیام »برای تکمیل مراحل راه اندازی به راهنمای تنظيم مراجعه کنید.«، دکمه **OK** را پنج ثانیه فشار دهید تا شارژ جوهر شروع شود. حدوداً شش دقیقه طول میکشد تا شارژ تکمیل شود.

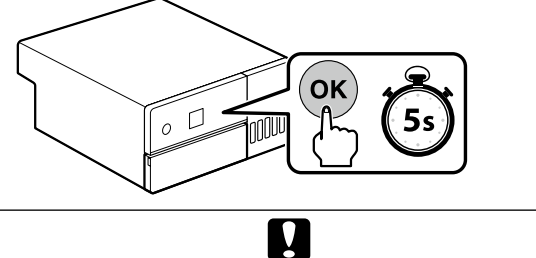

Ruošdami rašalą, laikykitės visų išvardytų atsargumo priemonių. Jų nesilaikant, darbas gali nutrūkti ir jį reikės pradėti iš naujo, bus sunaudota daugiau rašalo nei įprasta.

□ Neatjunkite maitinimo laido iš lizdo ir neišjunkite maitinimo. **lakk**ie jokių kitų veiksmų, nei nurodyti ekrane.

Tindiga täitmisel järgige järgmisi ettevaatusabinõusid. Kui ettevaatusabinõusid ei järgita, võib printeri töös esineda tõrkeid ning töö tuleb uuesti teha, mille tagajärjeks on tavalisest suurem tindikulu.

**Atsisiųsti** - Spustelėkite **Sąranka** - Atsisiųsti.<br>
1990 m. – Januarysti II - Atsisiųsti - Spanisti - Spanisti - Spanisti - Spanisti - Spanisti - Spanisti - Spani .**Allalaadimine** - **Häälestus** Klõpsake

> بعد الاطلاع على شروط استخدام البرنامج والموافقة عليها، اتبع التعليمات التي تظهر على الشاشة إلمتام التثبيت.

❏ ال تعمد إلى فصل كابل الطاقة من املأخذ أو إيقاف الطاقة. ❏ ال تقم بإجراء أي عمليات تشغيل غير تلك احملددة على الشاشة.

هنگام شارژ جوهر، به موارد احتیاطی زیر توجه کنید. در صورت عدم توجه به این موارد احتیاطی، ممکن است چاپ متوقف شود و الزم باشد آن را دوباره اجنام دهید که این باعث مصرف بیشتر جوهر نسبت به شرایط عادی می شود.

❏ کابل برق را از پریز جدا نکنید یا برق را قطع نکنید. ❏ بجز عملیات هایی که در صفحه مشخص شده از عملیات های دیگری

استفاده نکنید.

ً قم بإدراج الورق في درج الورق على أن يكون اجلانب املراد طباعته مواجها ألسفل. ملزيد من املعلومات حول حتميل الورق، راجع *دليل املستخدم* اخملتصر )pdf).

> .<br>Naizdo iraš  $\vert$  ir USB kabe  $\vert$  nugarėlėj $\epsilon$ l Ftherneti  $\vert$  vaadata, s ميكن مشاهدة مقطع فيديو يوضح كيفية توصيل كابالت Ethernet وUSB

 $\bullet$  [veskite "epson.sn" ir spausdintuvo modelio pavadinimą į interneto naršyklę ir spustelėkite  $\overline{Q}$ 

Sisestage "epson.sn" ja printeri mudeli nimi veebibrauserisse ja klõpsake **q**.

کاغذ را در کاست کاغذ بگذارید در حالی که طرف قابل چاپ آن رو به پایین باشد. برای کسب اطالعات بیشتر درباره قرار دادن کاغذ، نگاه کنید به نسخه خالصه *راهنماي کاربر* )pdf).

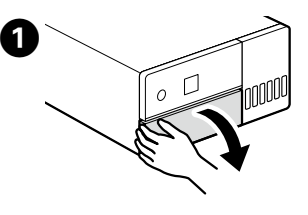

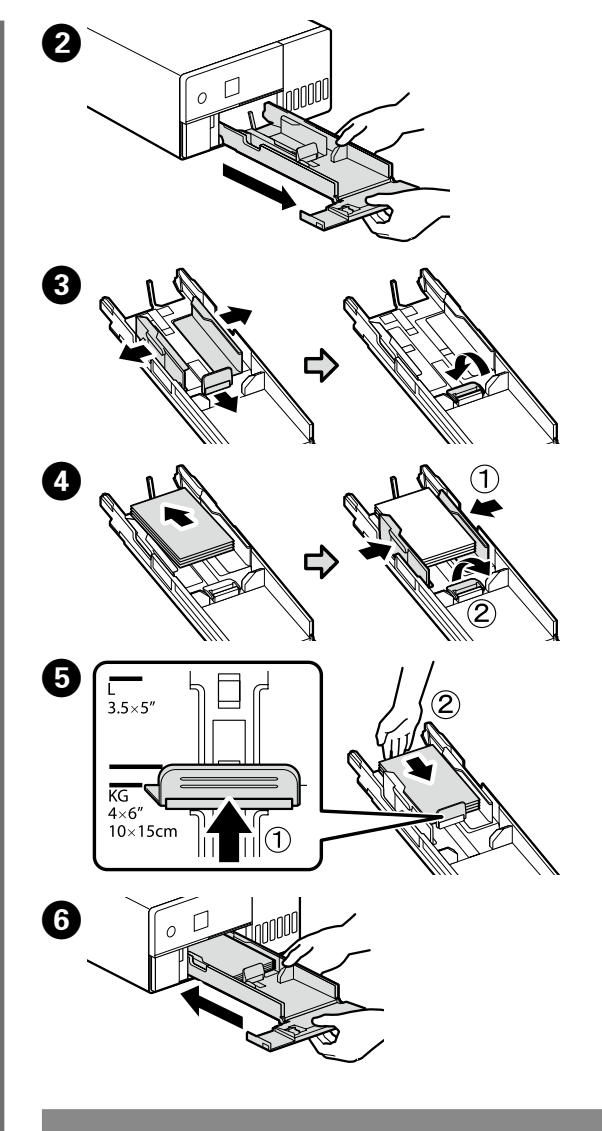

#### **Pagrindinės programinės įrangos / installimine Põhitarkvara / diegimas** تثبيت البرنامج الأساسي *ا*

### **نصب نرمافزار پایه**

Prieš pradėdami darbą, paruoškite spausdintuvą ir kompiuterį prijungimui, bet nejunkite kabelių, kol diegimo programa neprašys to padaryti. Kompiuteris turi būti prijungtas prie interneto, kad diegimo metu būtų galima atsisiųsti programinę įrangą. Pagrindinė programinė įranga nebus įdiegta, jei įrenginiai nebus prijungti pagal ekrane pateiktas instrukcijas. Valmistage enne jätkamist printer ja arvuti ühendamiseks ette,

kuid ärge ühendage kaableid enne, kui installer seda nõuab. Installimise ajal tarkvara allalaadimiseks peab arvuti olema ühendatud Internetiga. Kui seadmeid ei ühendata vastavalt ekraanijuhistele, ei installita põhitarkvara.

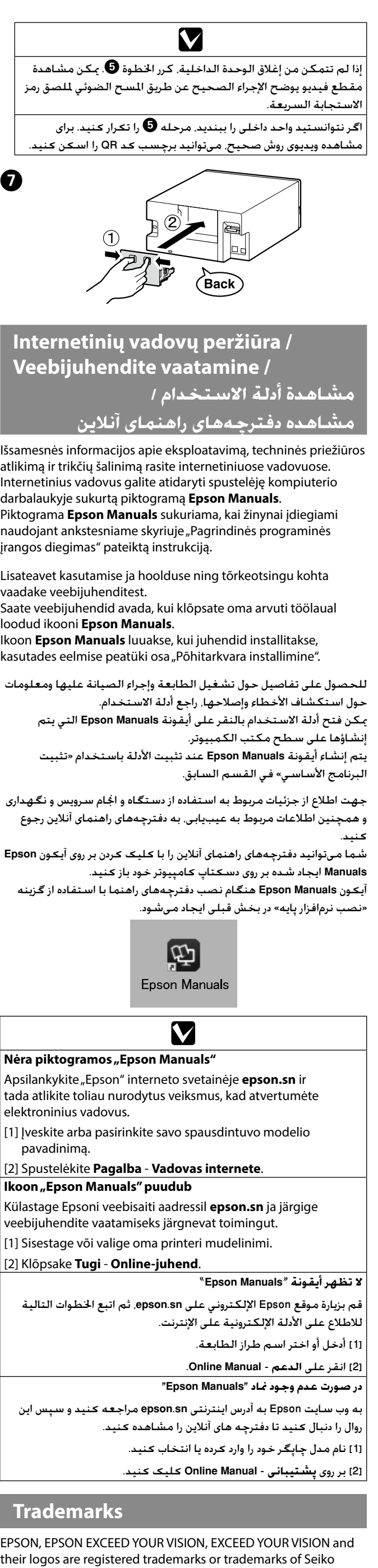

Epson Corporation. Mac OS is a trademark of Apple Inc., registered in the U.S. and other countries.

Windows® is a registered trademark of Microsoft Corporation. QR Code is a registered trademark of DENSO WAVE INCORPORATED in Japan and other countries.

پیش از شروع کار، چاپگر و کامپیوتر را برای اتصال آماده کنید اما تا زمانی که برنامه نصبکننده از شما درخواست نکرده است، کابلها را متصل نکنید. کامپیوتر باید به اینترنت متصل باشد تا امکان دانلود نرمافزار در حین نصب فراهم شود. اگر دستگاهها طبق دستورالعملهای روی صفحه متصل نشود، نرمافزار پایه نصب نخواهد شد.

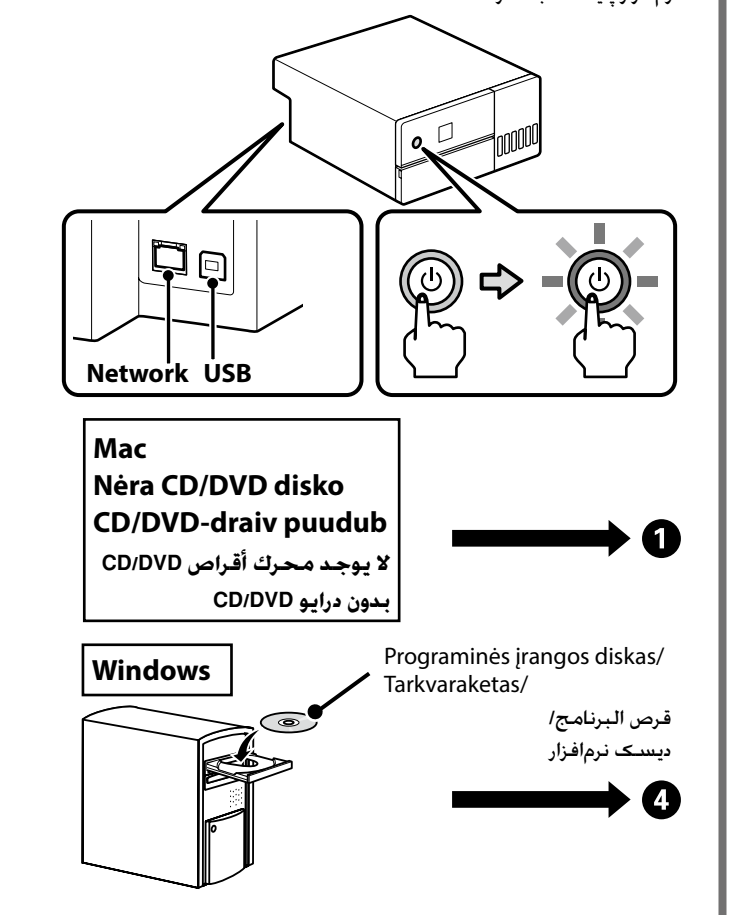

أدخل »sn.epson »واسم طراز الطابعة في متصفح الويب واضغط على .

»sn.epson »و نام مدل چاپگر را در یک مرورگر وب وارد منوده روی کلیک کنید.

انقر على **اإلعداد** - **تنزيل**.

بر روی **تنظیم** - **دانلود** کلیک کنید.

**3** Paleiskite parsisiųstą diegimo programą. Käitage alla laaditud installija.

#### قم بتشغيل املثبت الذي مت تنزيله.

برنامه نصب دانلود شده را اجرا کنید.

 $\bullet$  Perskaitę programinės įrangos naudojimo sąlygas ir su jomis  $\bullet$ sutikę, vykdydami ekrane pateikiamus nurodymus, pabaikite

Pärast tarkvara kasutustingimuste vaatamist ja nendega nõustumist järgige ekraanil kuvatavaid juhiseid installimise lõpule viimiseks.

.diegimą

Kai kuriom  $|$  spausdintu  $\vert$  kabelį, atli .atjungtas l Osade toir siseseadet argige all

حة أدناه لمنع

حل زیر را

پس از مشاهده و موافقت با شرایط استفاده از نرمافزار، دستورالعملهای روی صفحه را برای تکمیل فرآیند نصب دنبال کنید.

M **□** Jei rodomas pranešimas ""Windows" užkarda užblokavo keletą šios programėlės funkcijų", spustelėkite Leisti

prieigą patvirtinę, kad leidėjas yra "SEIKO EPSON CORPORATION".

**□** Jei rodomas pranešimas "Ar norėtumėte diegti šio įrenginio  $proj$ **programinę** įrangą?", spustelėkite Diegti. **blokeerinud on tulemüür on blokeerinud blokeerinud** mõne selle rakenduse funktsiooni", klõpsake valikut Luba

juurdepääs, kui olete veendunud, et avaldaja on "SEIKO EPSON CORPORATION". **□ Kui kuvatakse sõnum "Kas soovite installida selle seadme** 

**tarkvara?**", klõpsake kindlasti valikut Installi.

❏ إذا مت عرض الرسالة »**لقد قام »جدار حماية Windows »بحظر بعض ميزات هذا التطبيق**«، فانقر على **السماح بالوصول** بعد التأكد من أن الناشر هو »CORPORATION EPSON SEIKO».

❏ إذا مت عرض الرسالة »**هل تريد تثبيت برنامج تشغيل اجلهاز؟**«، فتأكد من النقر على **التثبيت**.

❏ در صورت منایش پیام »**some blocked has Firewall Windows app this of features**( فایروال ویندوز بعضی از قابلیتهای این برنامه را مسدود کرده است)». ابتدا مطمئن شوید که ناشر «SEIKO EPSON CORPORATION »باشد و سپس رو ی **اجازه دسترسی بدهید** کلیک کنید.

❏ در صورت منایش پیام »**?software device this install to like you Would** )میخواهید این نرمافزار دستگاه را نصب کنید؟(«، حتماً روی **نصب** کلیک کنید.

#### **Eterneto arba USB kabelio prijungimas / Etherneti või USB-kaabli ühendamine /**

**توصيل كابل Ethernet أو USB /**

**اتصال کابل USB یا اترنت**

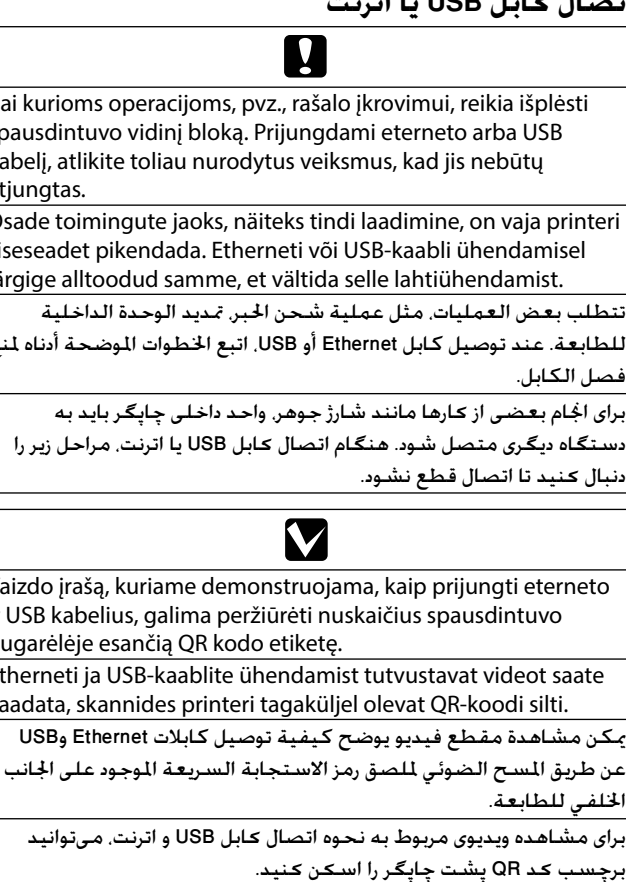

Nenaudokite USB kabelių su feritinėmis šerdimis. Ärge kasutage ferriitsüdamikuga USB-kaableid. ال تستخدم كابالت USB املزودة بكتلة طرفية من مادة الفريت. از کابلهای USB دارای مغزی فریت استفاده نکنید. A  $\boldsymbol{Q}$  $\boldsymbol{\Theta}$  $\boldsymbol{O}$ E  $\mathbb{\mathbb{R}}$ (Back) Grąžinkite spausdintuvo vidinį bloką į pradinę padėtį ir videnciais eristiniais denotali uždarykite priekinį dangtelį. Viige printeri siseseade tagasi algasendisse ja sulgege .esikaas أعد الوحدة الداخلية للطابعة إلى موضعها األصلي، ثم أغلق الغطاء الأمامى.

واحد داخلی چاپگر را به وضعیت اولیه برگردانید و سپس درپوش جلویی

## M

را ببندید.

Jei nepavyksta uždaryti vidinio bloko, pakartokite + veiksmą. Vaizdo įrašą, kuriame pademonstruota teisinga procedūra,  $\vert$  galima peržiūrėti nuskaičius QR kodo etiketę. Kui te siseseadet ei saa sulgeda, korrake toimingut  $\boldsymbol{\Theta}$ . Õiget toimingut demonstreerivat videot saate vaadata QR-koodi  $\vert$  etiketti skannides.